# **Metadata a Geoportál ČÚZK**

*Ing. Petr Dvořáček Ing. Bohumil Vlček*

Zeměměměřický úřad

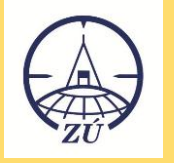

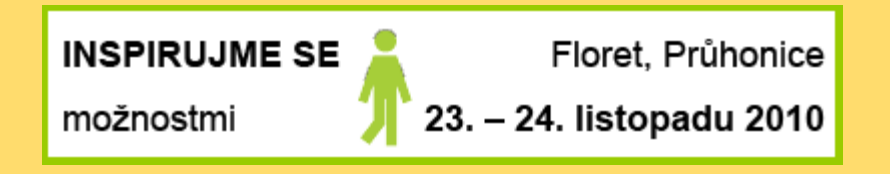

# **O čem bude řeč…….?**

- …..o vyhledání a publikaci metadat
- …..o zakládání a správě metadat,
- …..o metadatovém editoru

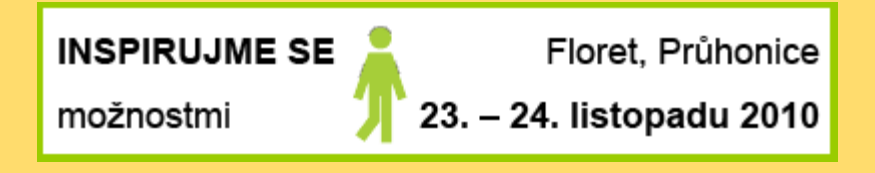

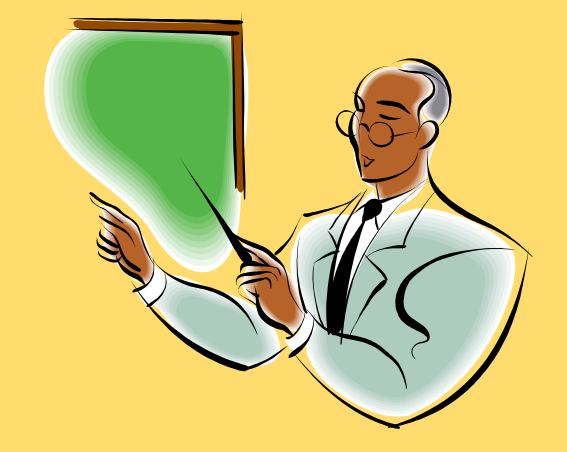

# **Metadata na Geoportálu ČÚZK**

poskytují uživatelům informace o datové sadě nebo službě a pomáhají odpovědět na základní otázky o datech:

- *Na koho se obrátit pokud potřebujete informace o datové sadě*
- *Kde si data objednat/koupit*
- *Jaké formáty dat lze získat*
- *Jak aktuální data jsou poskytována*
- *Rozsah datové sady*

# **Metadata - původní podoba**

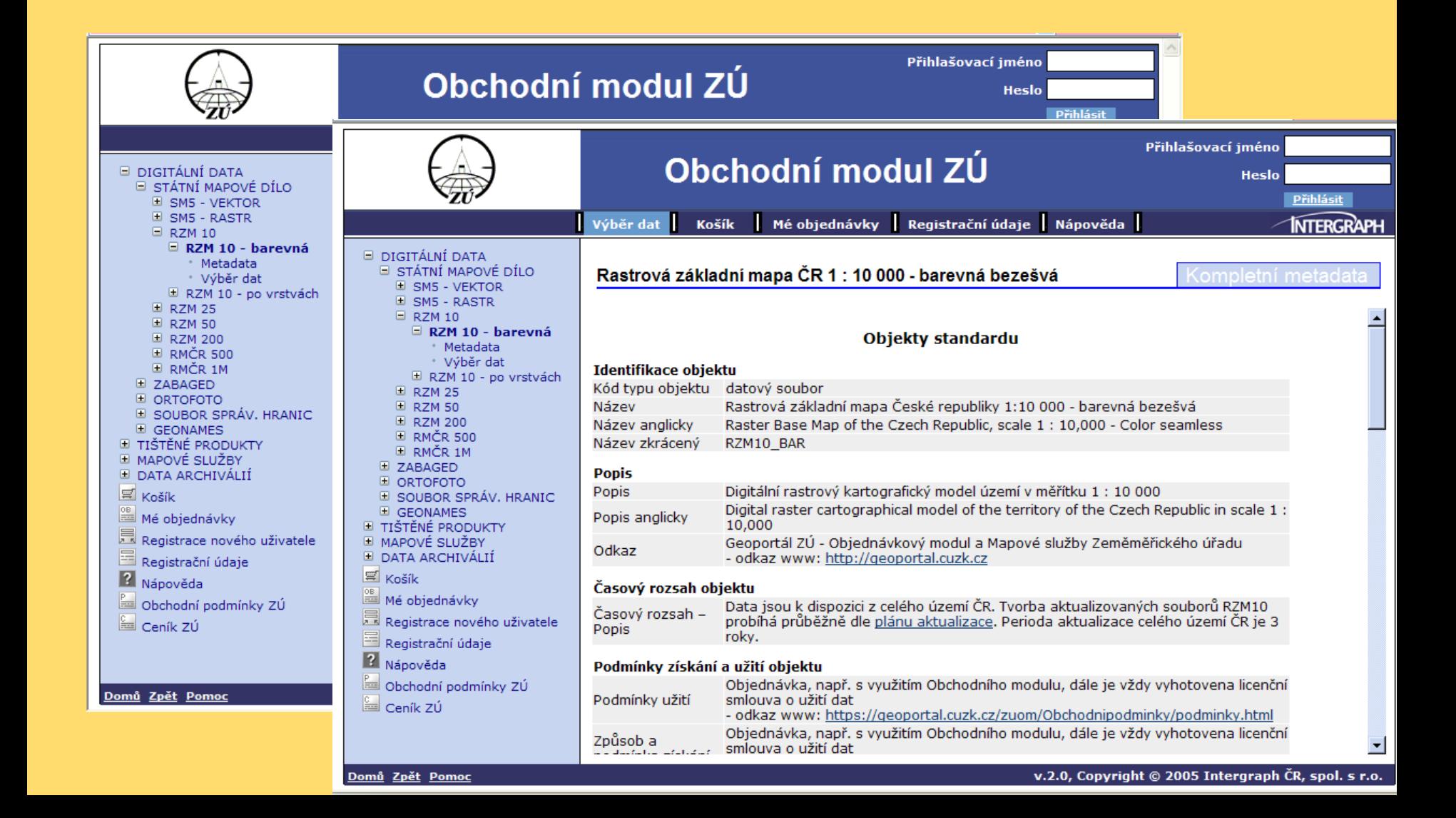

# **Nový Geoportál ČÚZK**

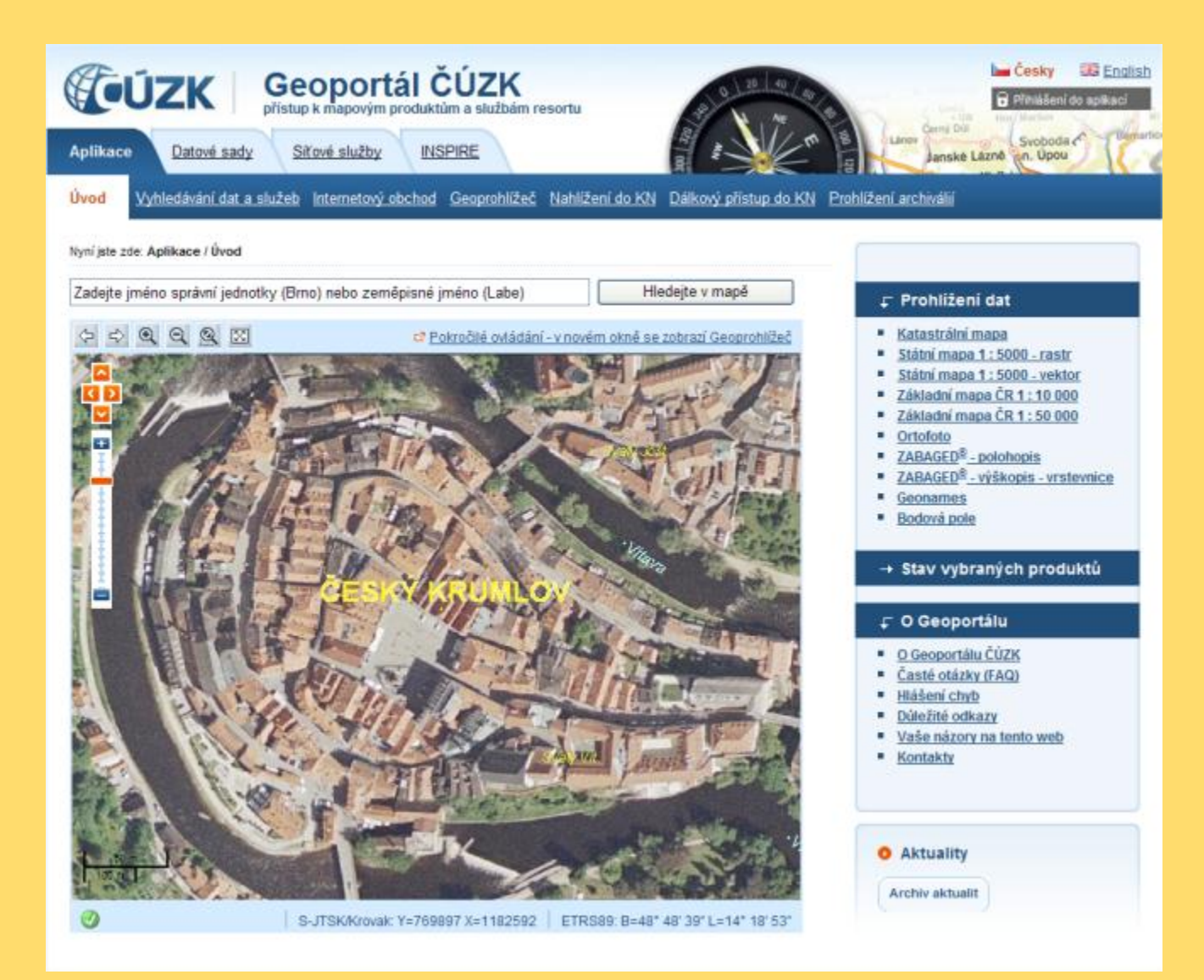

# Současná podoba metadat

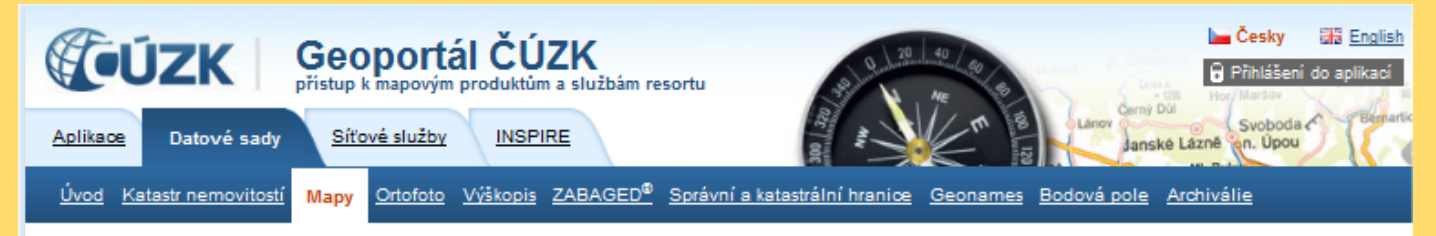

Nyní jste zde: Datově sady / Mapy / Základní mapa ČR 1 : 10 000

### Základní mapa České republiky 1:10 000

Základní mapa České republiky 1 : 10 000 (ZM 10) je základním státním mapovým dílem a je nejpodrobnější základní mapou středního měřítka. Zobrazuje celé území České republiky v souvislém kladu mapových listů. území České republiky je zobrazeno na 4533 mapových listech. Rozměry a označení mapových listů ZM 10 jsou odvozeny z mapového listu Základní mapy České republiky 1 : 50 000, rozděleného na 25 dílů.

ZM 10 obsahuje polohopis, výškopis a popis. Předmětem polohopisu jsou sídla a jednotlivé objekty, komunikace, vodstvo, hranice správních jednotek a katastrálních území (včetně územně technických jednotek), hranice chráněných území, body polohového a výškového bodového pole, porost a povrch půdy. Předmětem výškopisu je terénní reliéf zobrazený vrstevnicemi a terénními stupni. Popis mapy sestává z druhového označení objektů, standardizovaného geografického názvosloví, kót vrstevnic, výškových kót, rámových a mimorámových údajů. Obsahem mapových listů je i rovinná pravoúhlá souřadnicová síť a zeměpisná síť. Předměty obsahu mapy jsou znázorněny pouze na území České republiky. Míra generalizace polohopisu je na takové úrovni, že nedochází k rozsáhlejšímu spojování jednotlivých staveb do bloků a ke zjednodušování tvarů. Mapa tak poskytuje velmi podrobnou představu o zobrazovaném území.

Od roku 2001 se ZM 10 vyhotovuje digitální technologií ze Základní báze geografických dat České republiky (ZABAGED®) a databáze geografických jmen České republiky Geonames. V roce 2006 byla tato nová podoba ZM 10 dokončena pro celé území České republiky a je dále aktualizována. Tvorbu a aktualizaci ZM 10 zajišťuje Zeměměřický úřad.

Informace o produktech připravených pro poskytování souborových dat ZM 10 naleznete v pravém menu na této stránce.

ZM 10 je zpřistupněna prostřednictvím prohlížecích mapových služeb, o nichž naleznete informace v oddíle Síťové služby.

K objednání dat, tisků a neveřejné mapové služby WMS můžete využít internetový obchod.

INSPIRUIME SE MOŽNOSTMI Floret Průhonice, 23. - 24.11.2010

#### **AKladní mapa CR.** \$40,000 - barevná bezešvá

- n informace o produktu
- detailní metadata klad čtverců ZM 10 ke stažel
- klad etverse zar ro ke stažení -**DXF**
- · prohlížet data
- W koupit

#### Základní mapa ČR 1:10 000 - po vrstvách

#### $\Gamma$  Odkazv

- " Základní mapa ČR 1 : 10 000 úvod
- ediční plán tvorby ZM 10
- seznam mapových značek ZM 10
- · srovnávací seznam mapových značek základních map středních měřítek
- základní informace o formátech souborových dat základních map středních měřítek
- Informace o produktu WMS ZM 10 - veřejná
- Informace o produktu WMS ZM 10 - neveřejná
- · webové stránky ČÚZK

### Základní mapa ČR 1 : 10 000 - barevná bezešvá

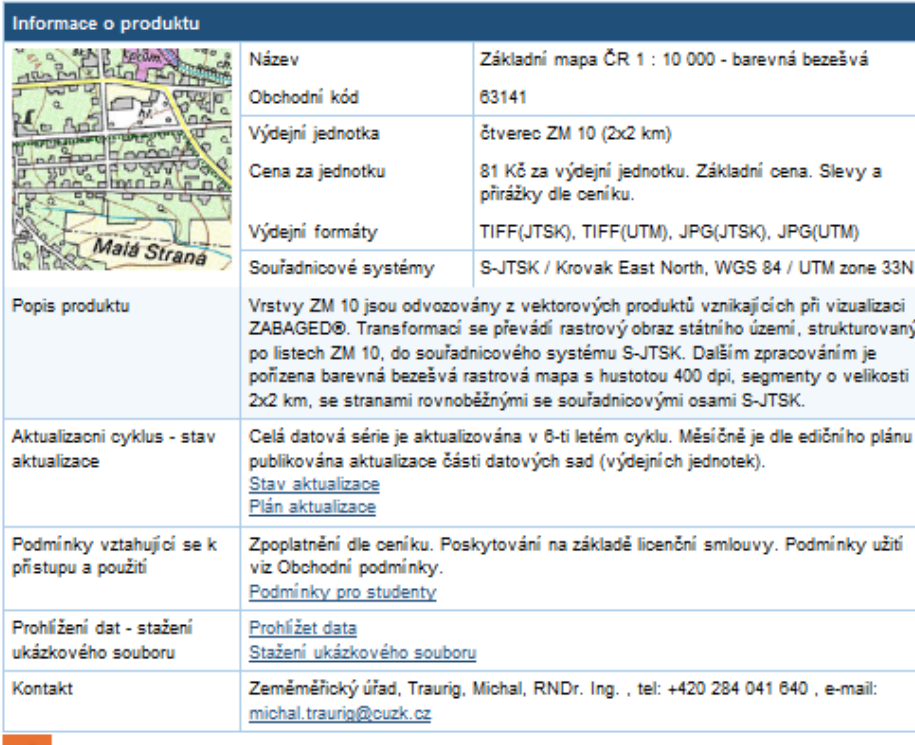

Detailní metadata ▶ Koupit

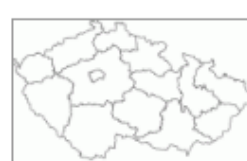

#### Základní mapa ČR 1:10 000

- $F$  barevná bezešvá
- n informace o produktu
- · detailní metadata
- · klad čtverců ZM 10 ke stažení -**DGN**
- · klad čtverců ZM 10 ke stažení -**DXF**
- · prohlížet data
- W koupit
- Základní mapa ČR 1:10 000 - po vrstvách

#### **↓ Odkazy**

- Základní mapa ČR 1 : 10 000 úvod
- · ediční plán tvorby ZM 10
- seznam mapových značek ZM 10
- · srovnávací seznam mapových značek základních map středních měřítek
- # základní informace o formátech souborových dat základních map středních měřítek
- Informace o produktu WMS ZM 10 - veřejná
- Informace o produktu WMS ZM 10 - neveřejná
- · webové stránky ČÚZK
- · webové stránky Zeměměřického úřadu
- · předpisy a dokumenty
- · obchodní podmínky
- ceník

Poslední aktualizace 2010-10-10

Poslední aktualizace: 2010-10-10

### Základní mapa ČR 1 : 10 000 - barevná bezešvá

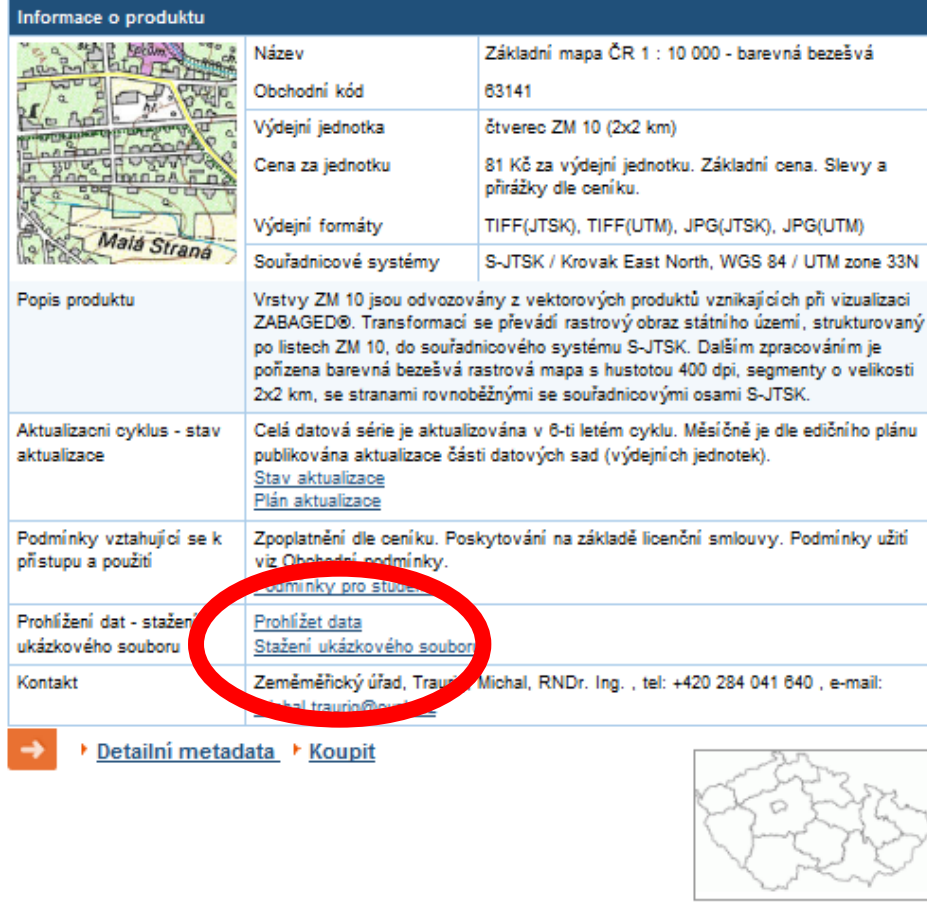

#### Základní mapa ČR 1:10 000

- $F$  barevná bezešvá
- n informace o produktu
- detailní metadata
- · klad čtverců ZM 10 ke stažení -**DGN**
- · klad čtverců ZM 10 ke stažení -**DXF**
- · prohlížet data
- W koupit
- Základní mapa ČR 1:10 000 - po vrstvách

#### **↓ Odkazy**

- Základní mapa ČR 1 : 10 000 úvod
- · ediční plán tvorby ZM 10
- seznam mapových značek ZM 10
- · srovnávací seznam mapových značek základních map středních měřítek
- # základní informace o formátech souborových dat základních map středních měřítek
- Informace o produktu WMS ZM 10 - veřejná
- Informace o produktu WMS ZM 10 - neveřejná
- · webové stránky ČÚZK
- · webové stránky Zeměměřického úřadu
- · předpisy a dokumenty
- · obchodní podmínky
- ceník

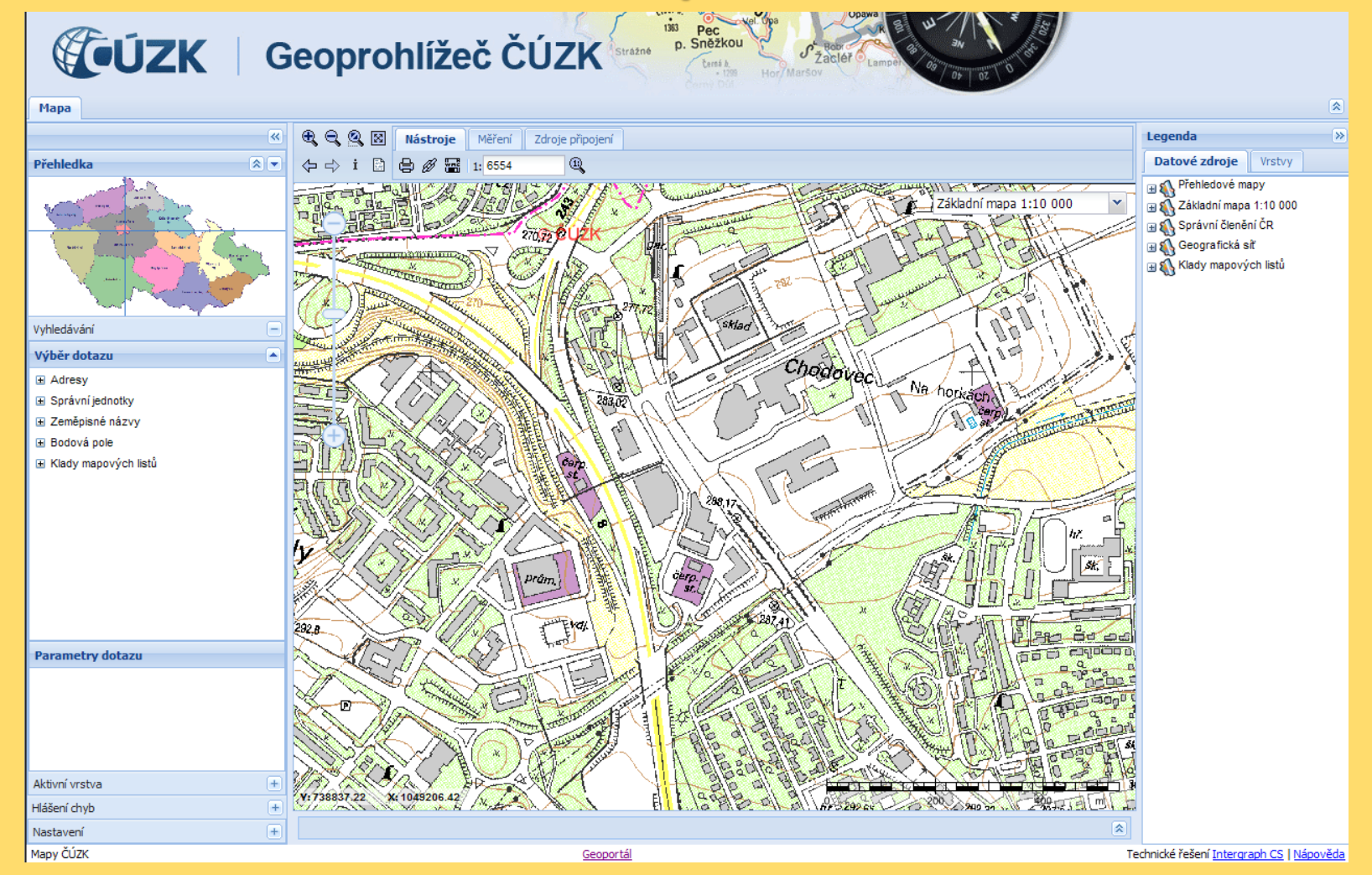

### Základní mapa ČR 1: 10 000 - barevná bezešvá

Vrstvy ZM 10 jsou odvozovány z vektorových produktů vznikajících při vizualizaci ZABAGED®. Transformací se převádí rastrový obraz státního území, strukturovaný po listech ZM 10, do souřadnicového systému S-JTSK. Dalším zpracováním je pořízena barevná bezešvá rastrová mapa s hustotou 400 dpi, segmenty o velikosti 2x2 km, se stranami rovnoběžnými se souřadnicovými osami S-JTSK.

- · Metadata o metadatech
- · Identifikace dat
- · Kvalita dat
- · Distribuce
- · Katalog zobrazení
- · Referenční svstém

#### Metadata o metadatech

Identifikátor metadatového souboru: CZ-CUZK-ZM10-RB Jazyk metadat: cze Znaková sada: utf8 Hierarchická úroveň: series Název hierarchické úrovně: META ZM10-RB SERIES Kontakt na správce metadat Jméno osoby: Traurig, Michal, RNDr. Ing. Název organizace: Zeměměřický úřad Informace o odpovědné organizaci Kontaktní telefon Telefon: +420 284 041 640 Fax: +420 284 041 416 Adresa Ulice, číslo domu: Pod sídlištěm 9 Město: Praha 8 Poštovní směrové číslo: 182 11 Stát: Česká republika E-mail: michal.traurig@cuzk.cz Online zdroj URL: http://www.cuzk.cz/zu Kontaktní hodiny: Po-Pá 9-14 CET

#### Základní mapa ČR 1:10 000

- barevná bezešvá
- A informace o produktu
- · detailní metadata
- klad čtverců ZM 10 ke stažení -**DGN**
- · klad čtverců ZM 10 ke stažení -**DXF**
- · prohlížet data
- W koupit

#### Základní mapa ČR 1:10 000 - po vrstvách

#### **⊏ Odkazv**

- Základní mapa ČR 1 : 10 000 úvod
- ediční plán tvorby ZM 10
- seznam mapových značek ZM 10
- srovnávací seznam mapových značek základních map středních měřítek
- " základní informace o formátech souborových dat základních map středních měřítek
- Informace o produktu WMS ZM 10 - veřejná
- Informace o produktu WMS ZM 10 - neveřejná
- · webové stránky ČÚZK
- · webové stránky Zeměměřického úřadu
- · předpisy a dokumenty
- · obchodní podmínky
- ceník

### **Současná podoba metadat xml záznam**

```
<?xml version="1.0" encoding="utf-8" ?>
- <gmd:MD_Metadata xsi:schemaLocation="http://www.isotc211.org/2005/gmd http://www.isotc211.org/2005/gmd/metadataEntity.xsd"
  xmlns:gmd="http://www.isotc211.org/2005/gmd" xmlns:gco="http://www.isotc211.org/2005/gco" xmlns:gmx="http://www.isotc211.org/2005/gmx"
  xmlns:xsi="http://www.w3.org/2001/XMLSchema-instance" xmlns:gml="http://www.opengis.net/gml">
 - < amd: fileIdentifier>
    <gco:CharacterString>CZ-CUZK-ZM10-RB</gco:CharacterString>
   </gmd:fileIdentifier>
 - <gmd:language>
    <gmd:LanguageCode
      codeList="http://standards.iso.org/ittf/PubliclyAvailableStandards/ISO 19139 Schemas/resources/Codelist/ML gmxCodelists.xml#LanguageCode"
      codeListValue="cze">cze</amd:LanguageCode>
   </gmd:language>
- <amd:characterSet>
    <gmd:MD CharacterSetCode
      codeList="http://standards.iso.org/ittf/PubliclyAvailableStandards/ISO_19139_Schemas/resources/Codelist/ML_gmxCodelists.xml#MD_CharacterSetCode"
      codeListValue="utf8">utf8</amd:MD_CharacterSetCode>
   </gmd:characterSet>
 - < gmd: parentIdentifier>
    <gco:CharacterString />
   </gmd:parentIdentifier>
 - < amd: hierarchyLevel>
    <gmd:MD_ScopeCode
      codeList="http://standards.iso.org/ittf/PubliclyAvailableStandards/ISO 19139 Schemas/resources/Codelist/ML gmxCodelists.xml#MD ScopeCode"
      codeListValue="series">series</gmd:MD_ScopeCode>
   </gmd:hierarchyLevel>
 - < gmd: hierarchyLevelName>
    <gco:CharacterString>META ZM10-RB SERIES</gco:CharacterString>
   </gmd:hierarchyLevelName>
 - <gmd:contact>
  - < gmd: CI_ResponsibleParty
    - <gmd:individualName>
        <gco:CharacterString>Traurig, Michal, RNDr. Ing.</gco:CharacterString>
      </gmd:individualName>
    - < amd: organisationName>
        <gco:CharacterString>Zeměměřický úřad</gco:CharacterString>
      </gmd:organisationName>
    - <amd:contactInfo>
      - <gmd:CI_Contact>
        - <amd:phone>
         - <amd:CI Telephone>
           - <gmd:voice>
               <gco:CharacterString>+420 284 041 640</gco:CharacterString>
             \alpha/amd:voice>
           - <gmd:facsimile>
               <gco:CharacterString>+420 284 041 416</gco:CharacterString>
             </amd:facsimile>
           </gmd:CI_Telephone>
```
## **Wyhledávání dat a služeb**

### → Základní

### **⊏ Rozšířené**

- ◉ V názvech produktů V metadatech produktů
- Ve zvoleném výřezu Bez prostorového omezení
- Série datových sad Datová sada
- Služba
- Tématická kategorie Datum od:
- Datum do:

Znovu vyhledat 1

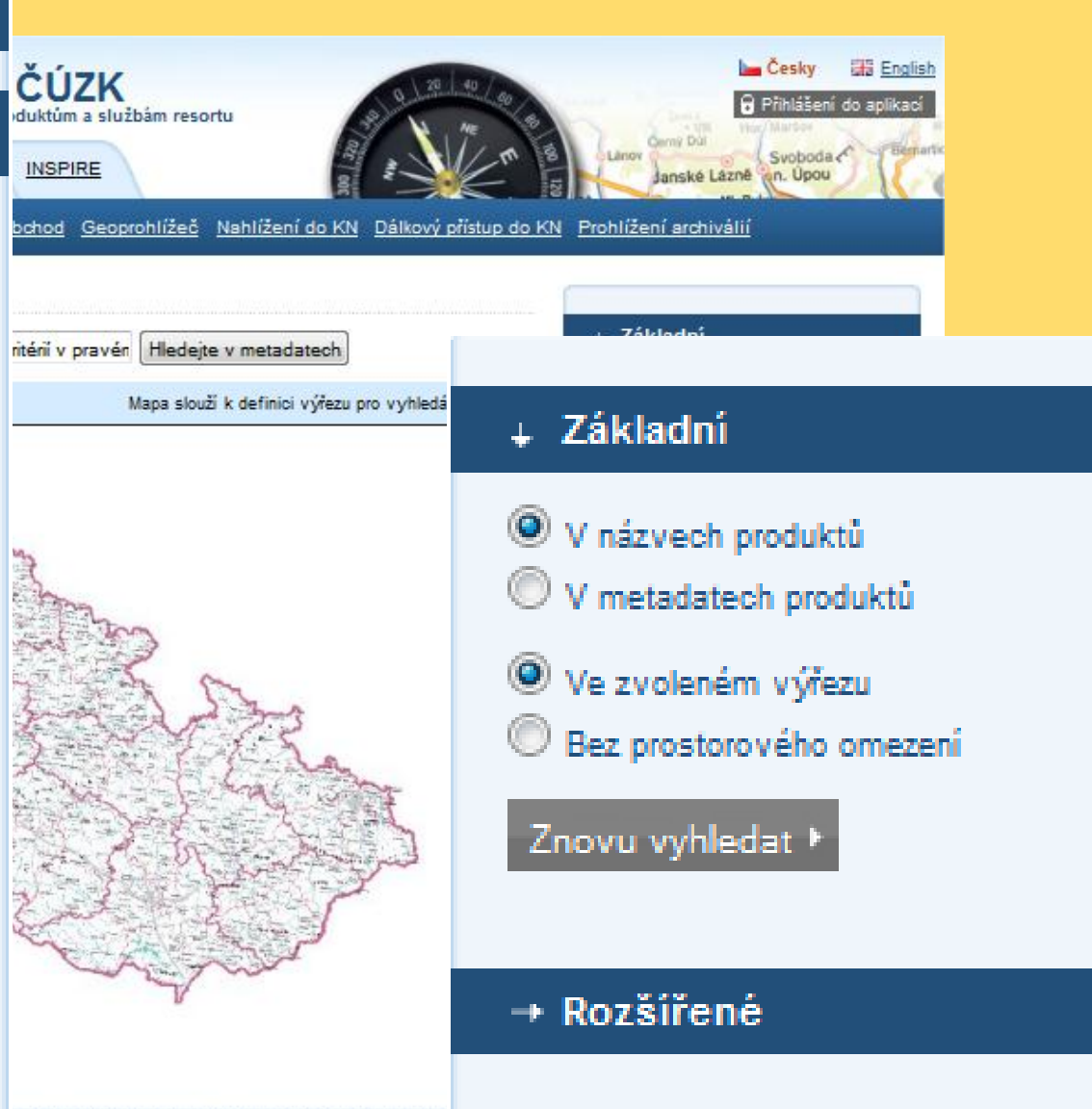

# **Vyhledávání dat a služeb**

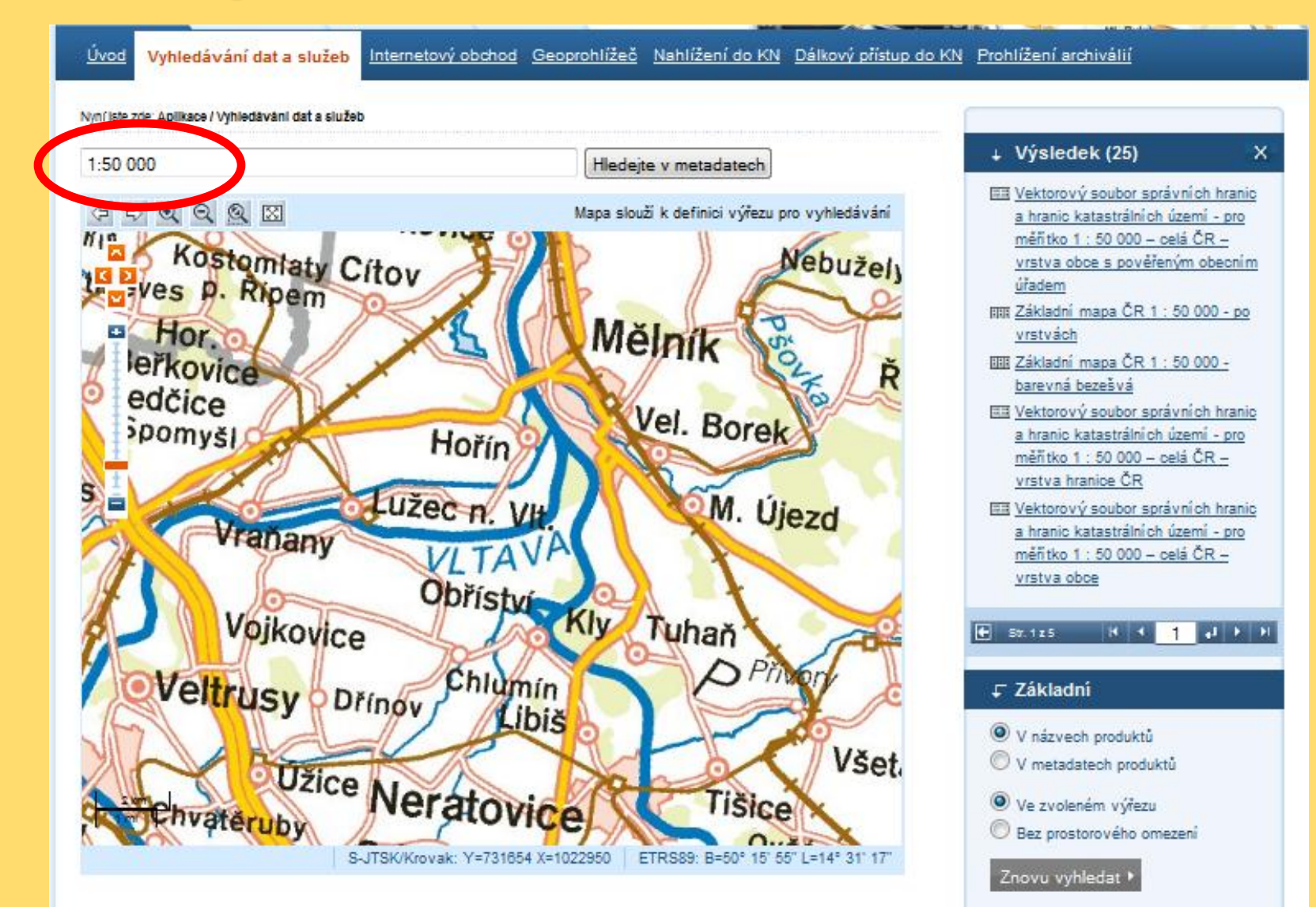

+ Rozšířené

## **Metadata o jednotlivých souborech**

- **Pomocí aplikace Vyhledávání dat a vybraných produktů**
- **Informace o stavu vybraných produktů**

### • **Internetový obchod**

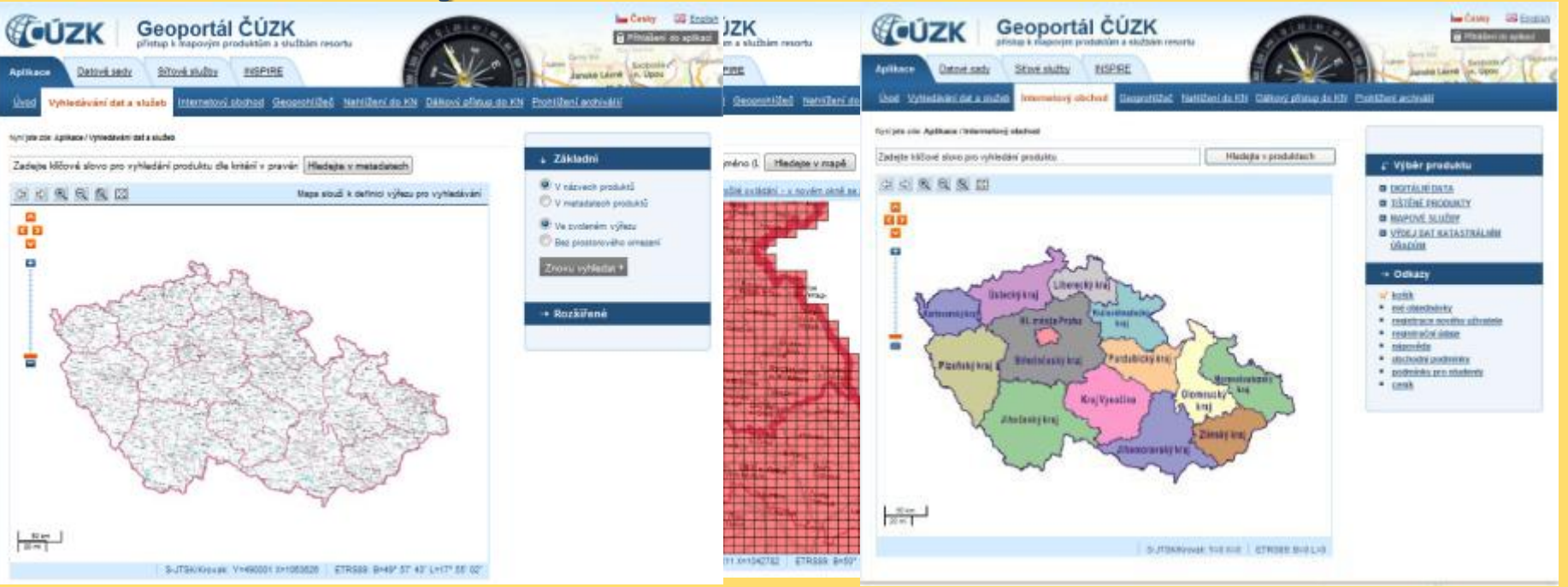

### **Metadata o jednotlivých souborech**

### **Informace o stavu vybraných produktů**<br>**Ortofoto České republiky - Náchod 8-6**

### Legenda

Ortofoto České republiky Rok ektualizace 2007 2008 2009

Informace o jednotce

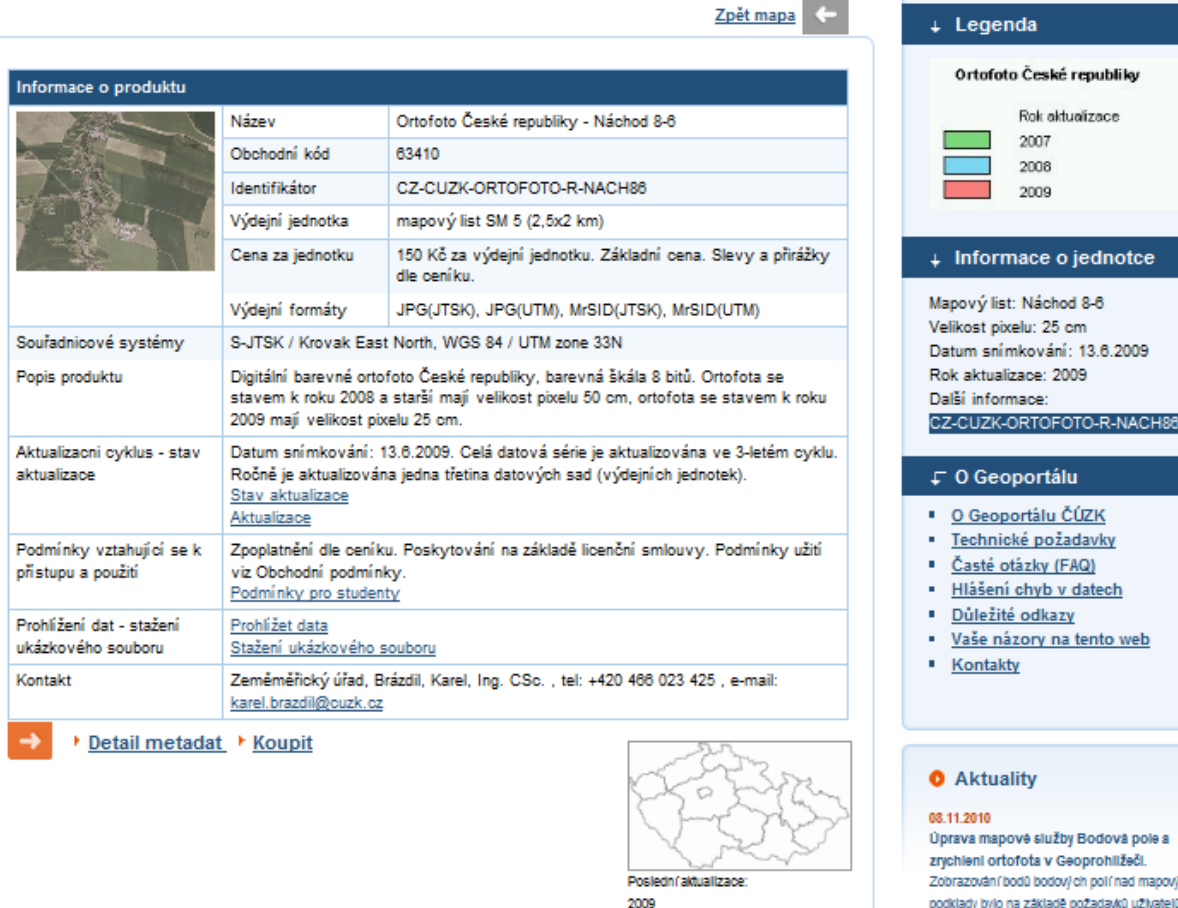

#### O Geoportálu ČÚZK Technické požadavky · Časté otázky (FAQ) Hlášení chyb v datech Důležité odkazy Vaše názory na tento web Kontakty

#### **O** Aktuality

 $\sqrt{ }$  O Geoportálu

#### 08.11.2010

Úprava mapové služby Bodová pole a zrychieni ortofota v Geoprohližeči. Zobrazování bodů bodových polí nad mapovými podklady było na základě požadavků užívatelů vylepšeno následovně: Vice

### **Metadata o jednotlivých souborech Informace o stavu digitalizace katastrálních map**

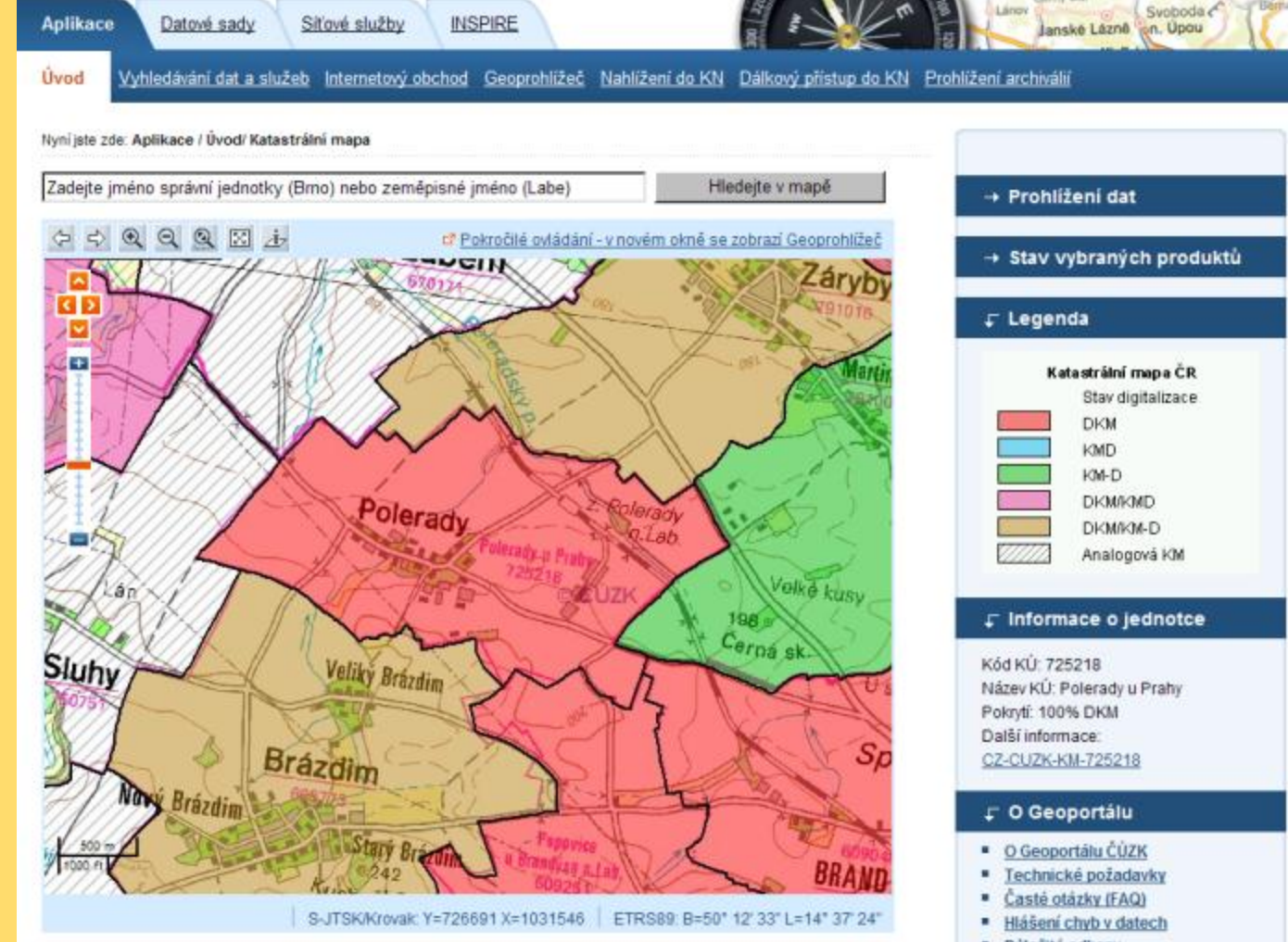

- · Dúležité odkazy
- \* Vaše názory na tento web

### **Metadata o jednotlivých souborech Metadata o katastrálním území**

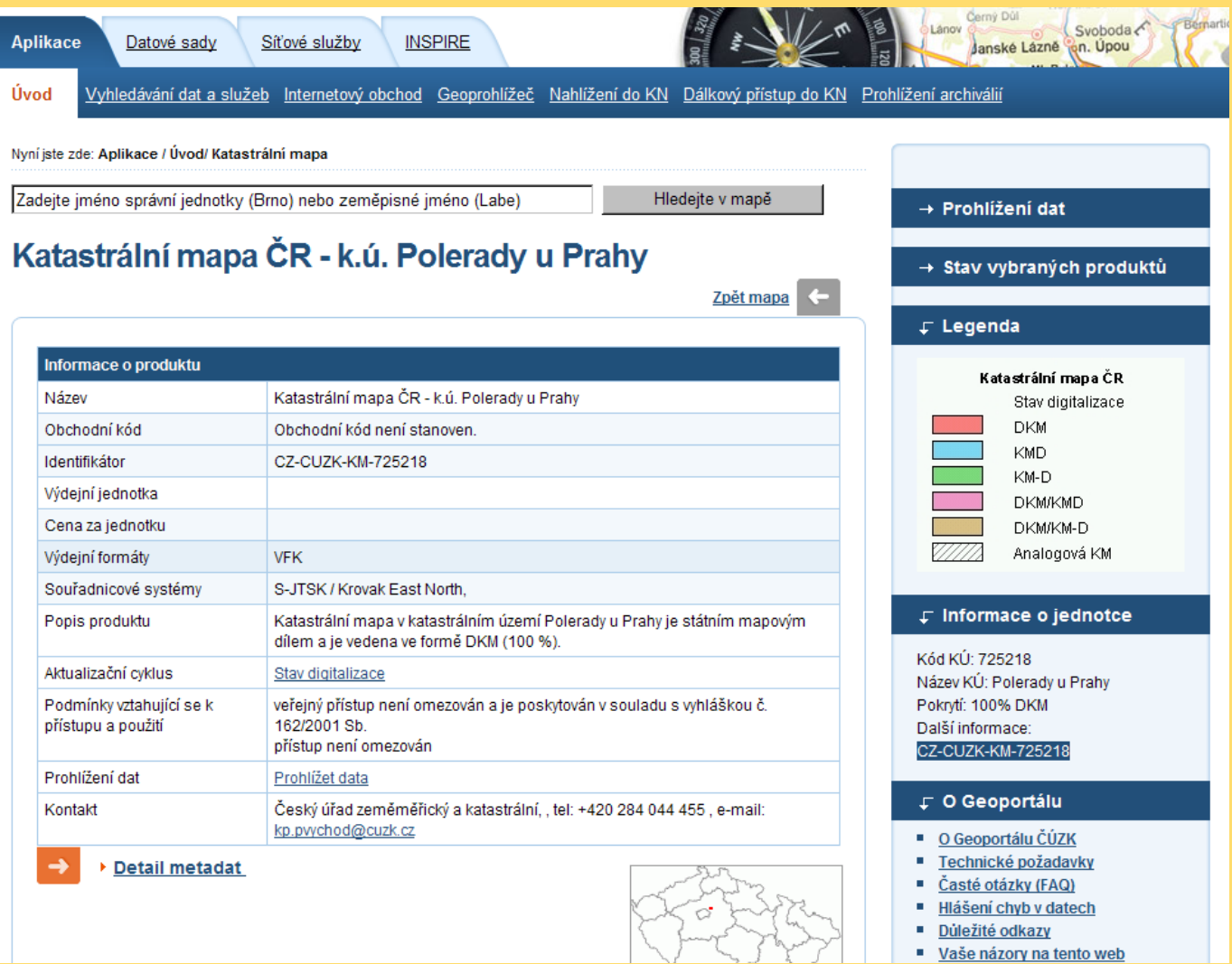

# **Metadata o jednotlivých souborech**

### **Informace o produktu v Internetovém obchodě**

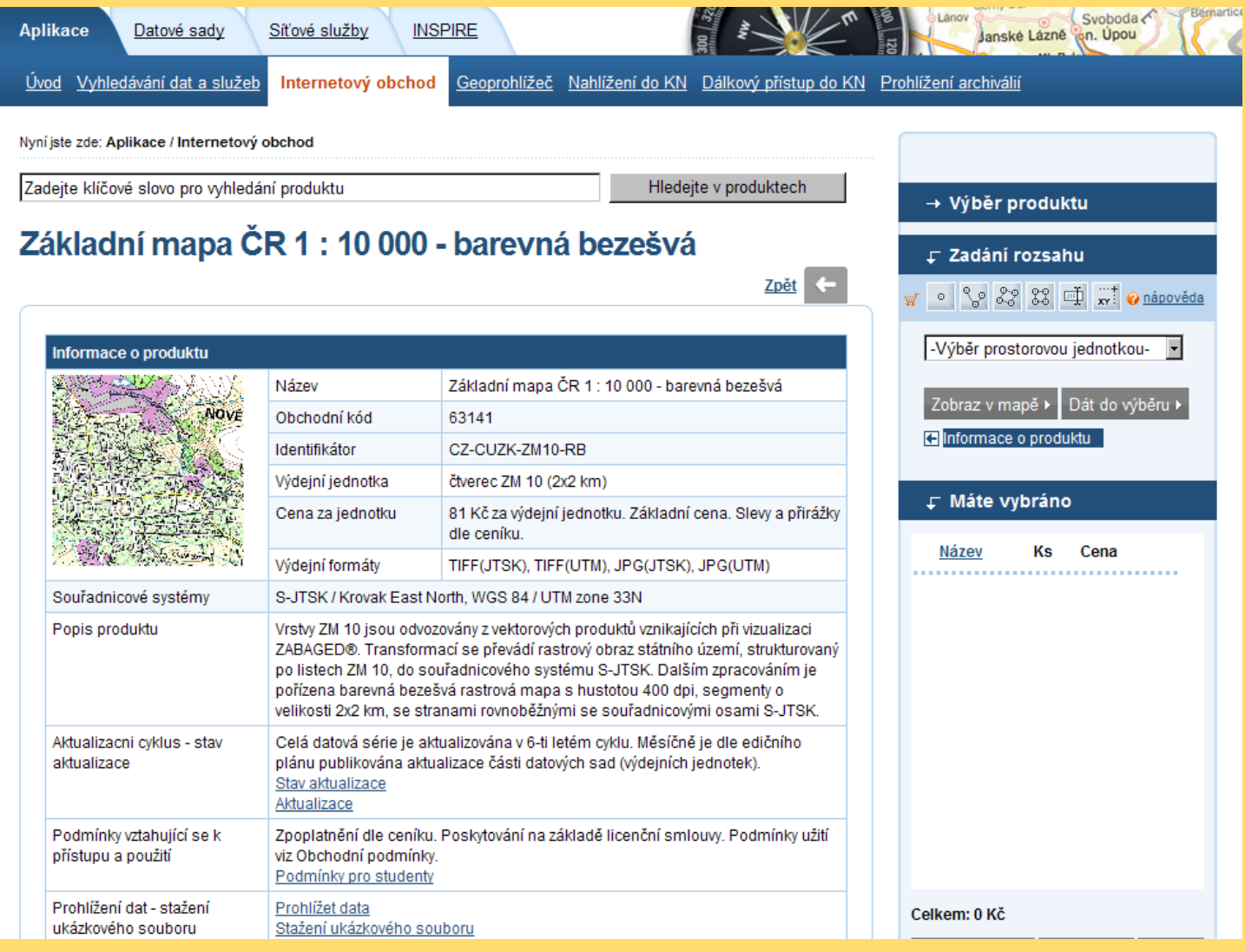

### **Metadata o jednotlivých souborech**

### **Informace o produktu v Internetovém obchodě**

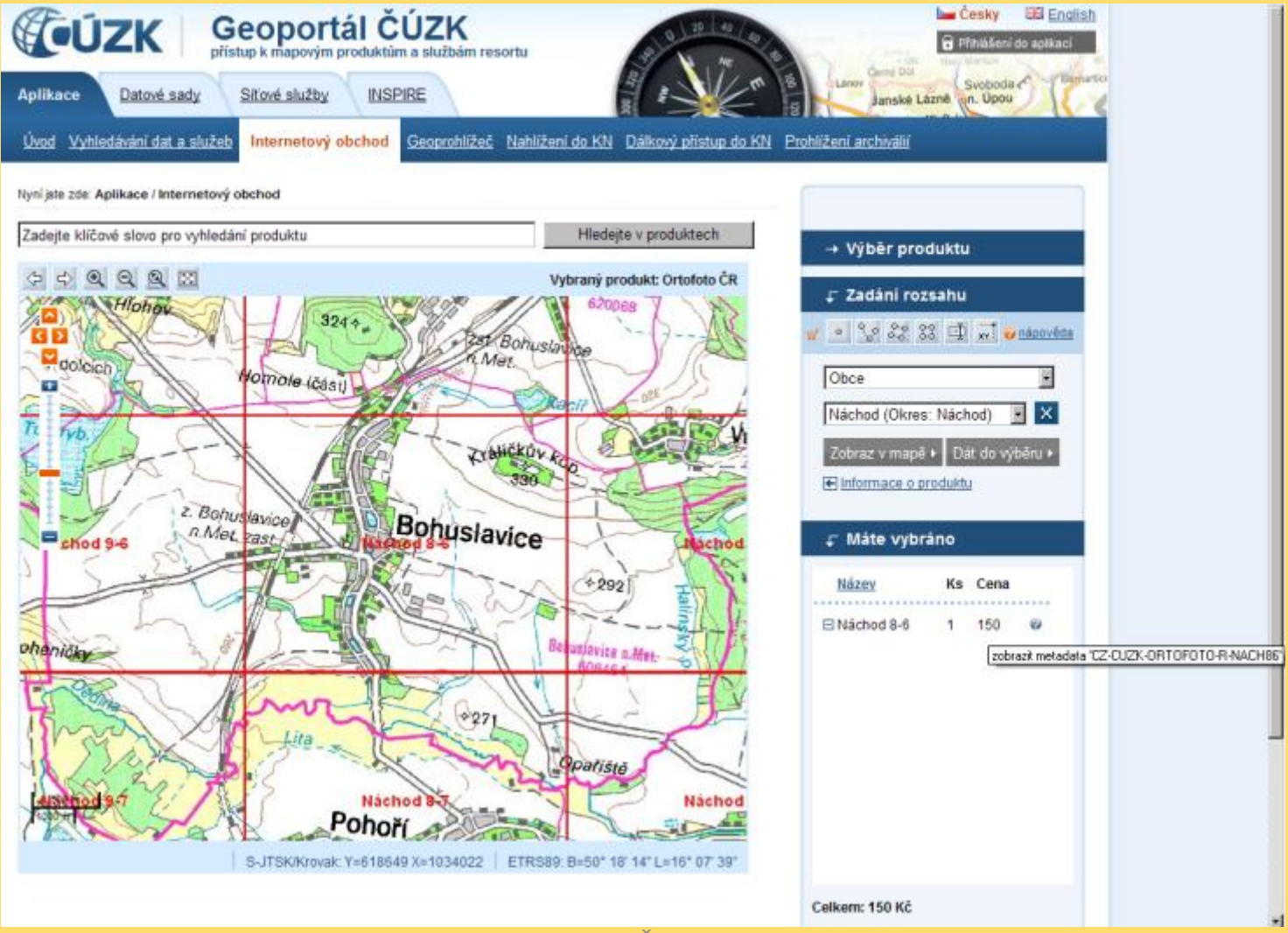

### **Metadata o jednotlivých souborech Informace o souboru v Internetovém obchodě**

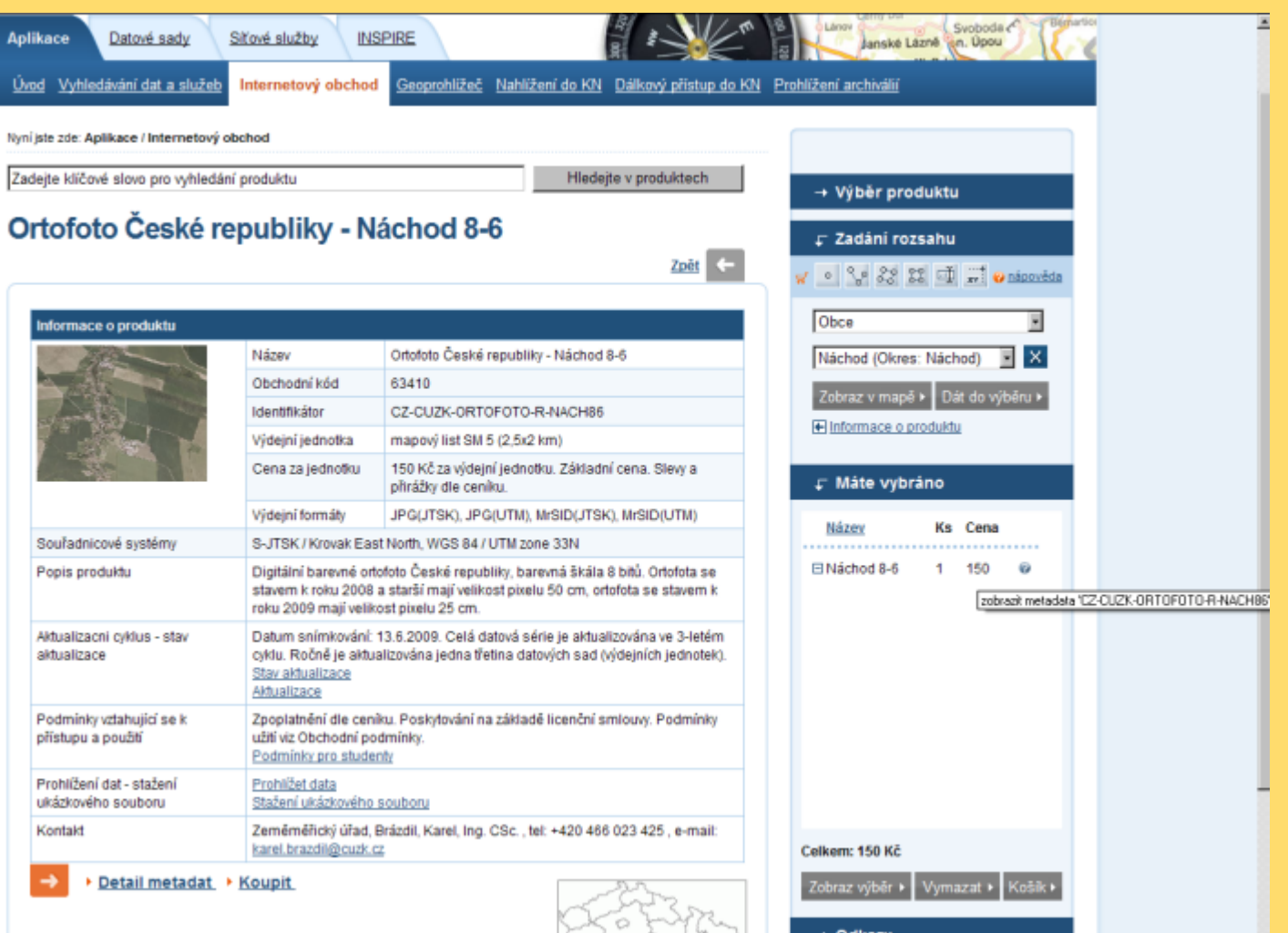

# **Správa metadat - Metadatový editor (MDE)**

- umožňuje vytvářet nové nebo editovat existující katalogové záznamy
- v online režimu aplikace je přímo připojena k DB; seznam metadat a profilů načítá přihlášeného uživatele
- v offline režimu když není třeba připojení k databázi; uložení a načtení metadat probíhá z lokálního disku
- metadata mohou být uložena do lokálního XML souboru nebo do databáze.

# **Správa metadat - Metadatový editor (MDE)**

- metadatový editor funguje na základě profilu
- profil lze číst z databáze nebo si ho lze stáhnout z lokálního disku
- profil je základem pro vytvoření, editaci a validaci metadatových záznamů.
- definice a úpravy profilů se provádějí ruční editací XML šablony, profily jsou pak ukládány do DB prostřednictvím speciální sekce Administrátorského modulu.

### **Dokumentace metadatového profilu ČÚZK**

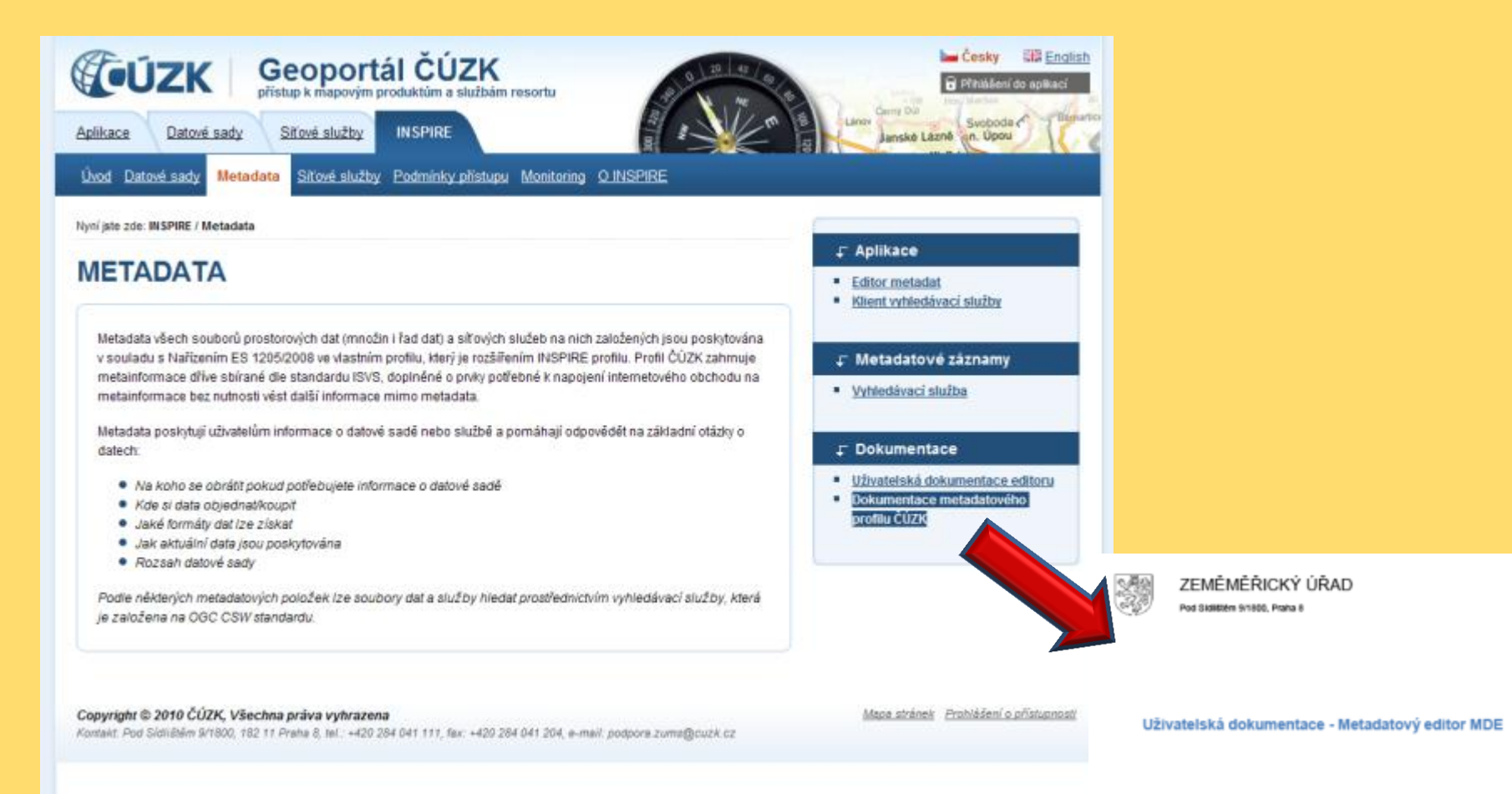

#### INSPIRUJME SE MOŽNOSTMI Floret Průhonice, 23. - 24.11.2010

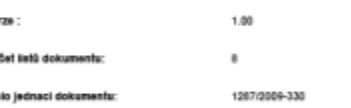

Ve

ŏ.

# **Základní procesy**

- Nový metadatový záznam (proces č.1)
- Editace existujícího metadatového záznamu (proces č. 2)

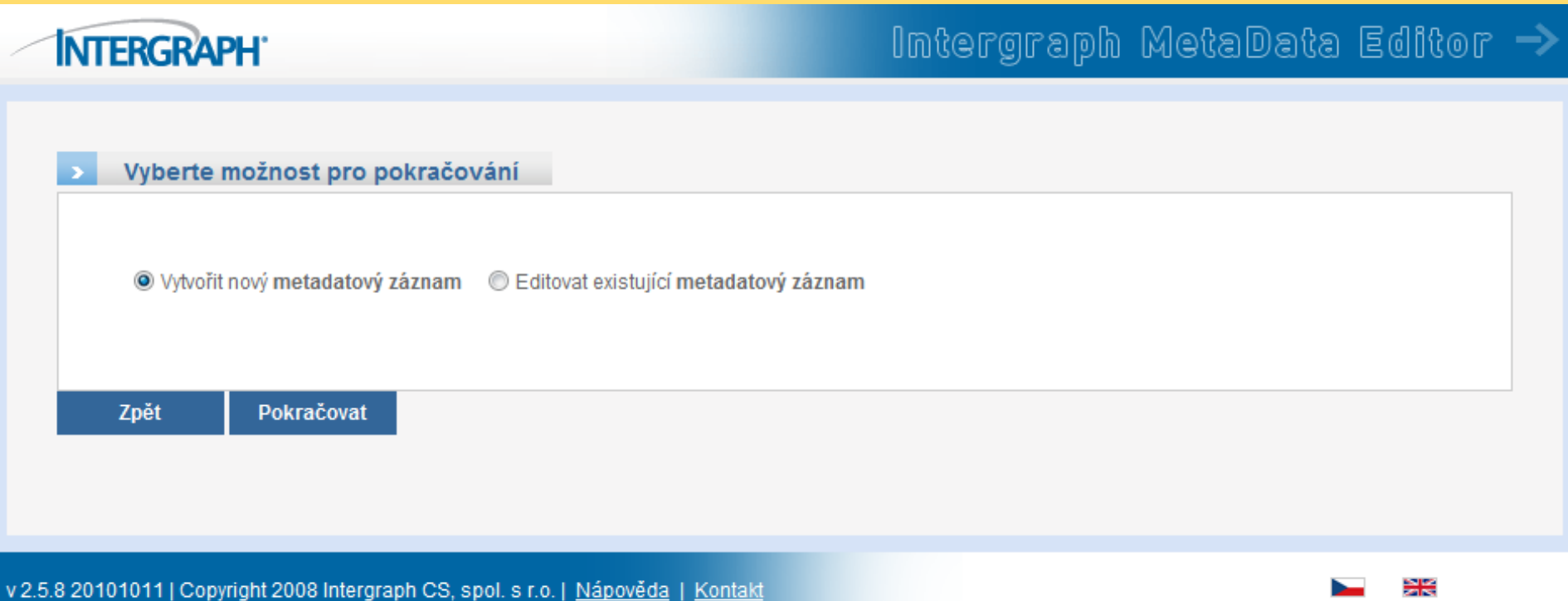

# **Nový metadatový záznam**

### **INTERGRAPH**

### Intergraph MetaData Editor  $\rightarrow$

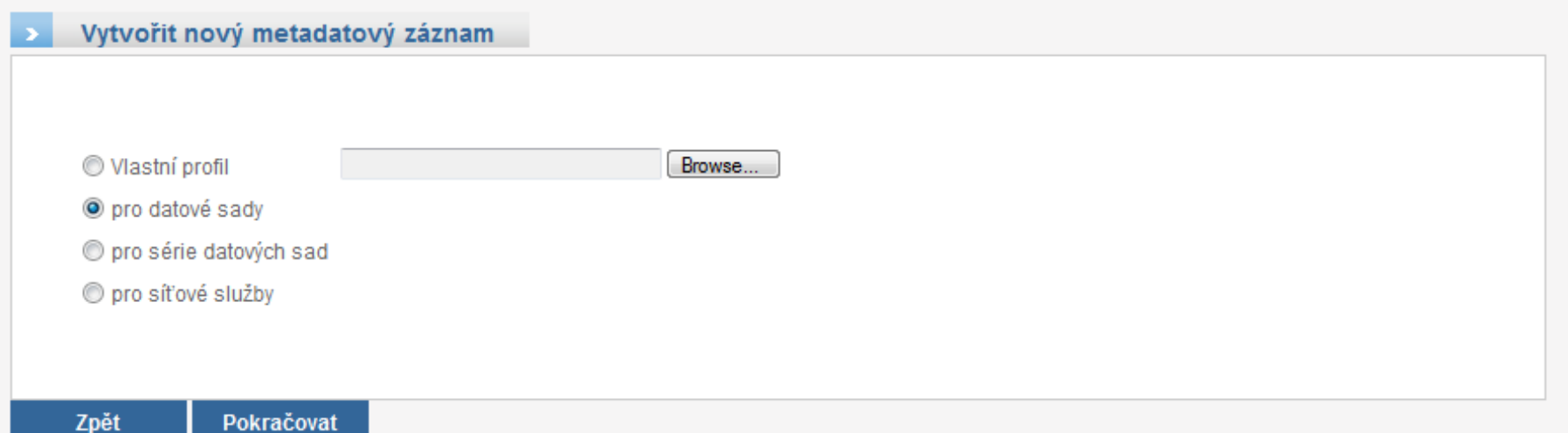

v 2.5.8 20101011 | Copyright 2008 Intergraph CS, spol. s r.o. | Nápověda | Kontakt

# **Nový metadatový záznam**

### **INTERGRAPH**

### Intergraph MetaData Editor  $\rightarrow$

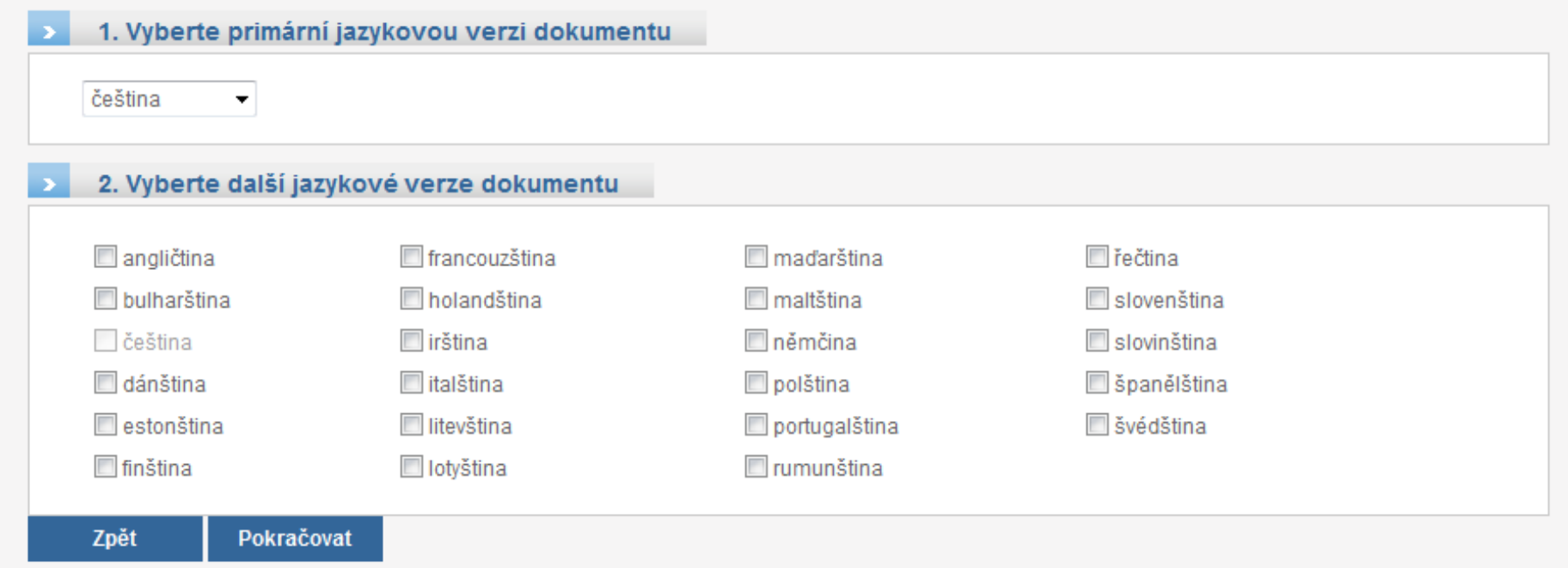

v 2.5.8 20101011 | Copyright 2008 Intergraph CS, spol. s r.o. | Nápověda | Kontakt

## Plnění metadat

### **INTERGRAPH**

<mark>l∆ Úvod</mark><br>| <mark>∐ Ulož s validací</mark>

### Intergraph MetaData Editor  $\Rightarrow$

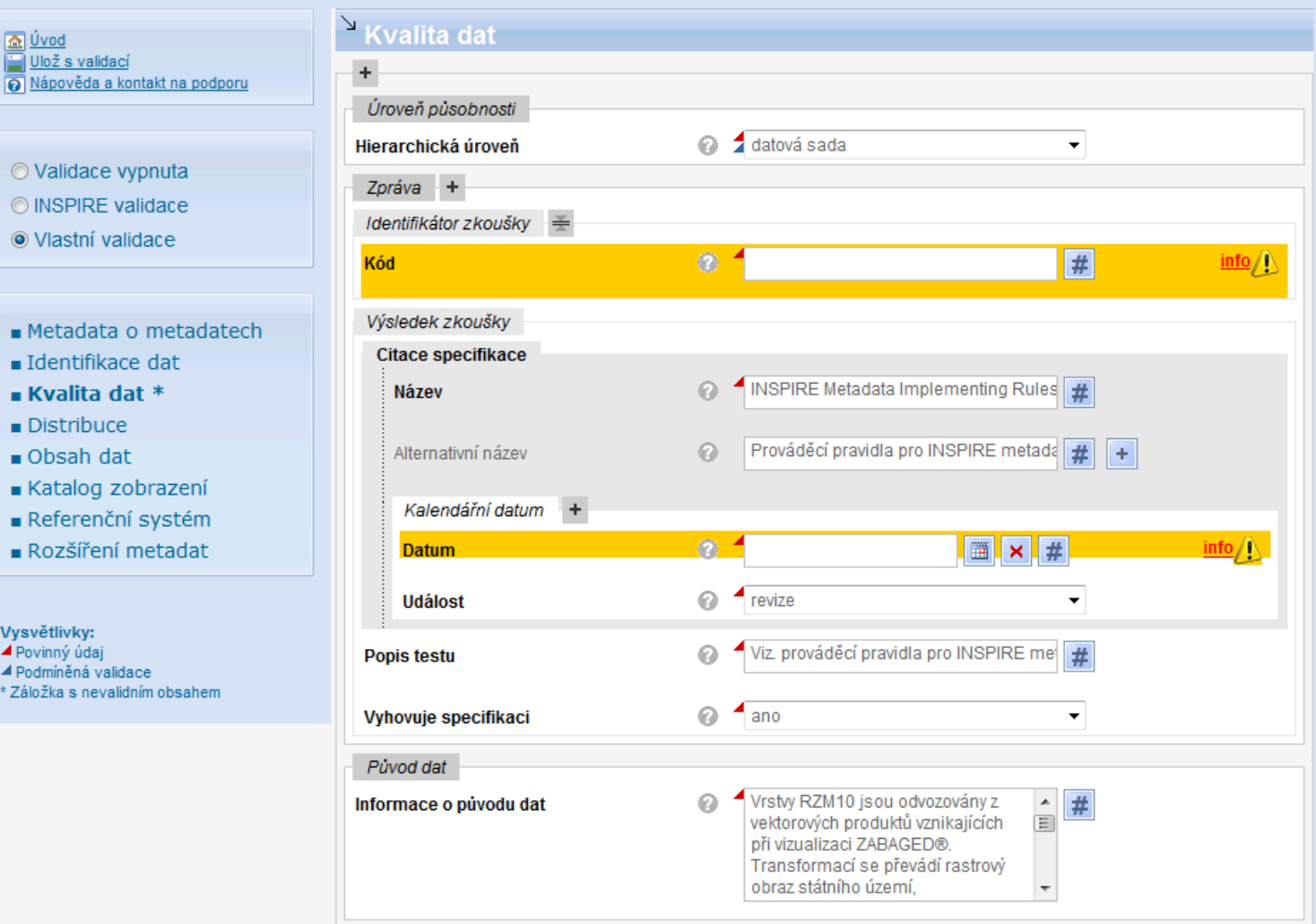

O Validace vypnuta

O INSPIRE validace

O Vlastní validace

- Metadata o metad
- **Identifikace dat**
- **E Kvalita dat \***
- $\blacksquare$  Distribuce
- $\blacksquare$  Obsah dat
- Katalog zobrazeni
- Referenční systém
- Rozšíření metadat

Vysvětlivky:

- ▲ Povinný údaj
- ▲ Podmíněná validace
- \* Záložka s nevalidním obsahe

v 2.5.8 20101011 | Copyright 2008 Intergraph CS, spol. s r.o. | Nápověda | Kontakt

## **Uložení záznamu**

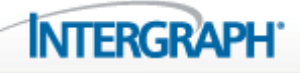

### Intergraph MetaData Editor  $\rightarrow$

#### Metadata byla zpracována

Metadata byla zpracována

Stáhnout a uložit do PC si jej můžete zde

Zpět na začátek

v 2.5.8 20101011 | Copyright 2008 Intergraph CS, spol. s r.o. | Nápověda | Kontakt

# **Editace stávajícího záznamu**

### **INTERGRAPH**

### Intergraph MetaData Editor  $\rightarrow$

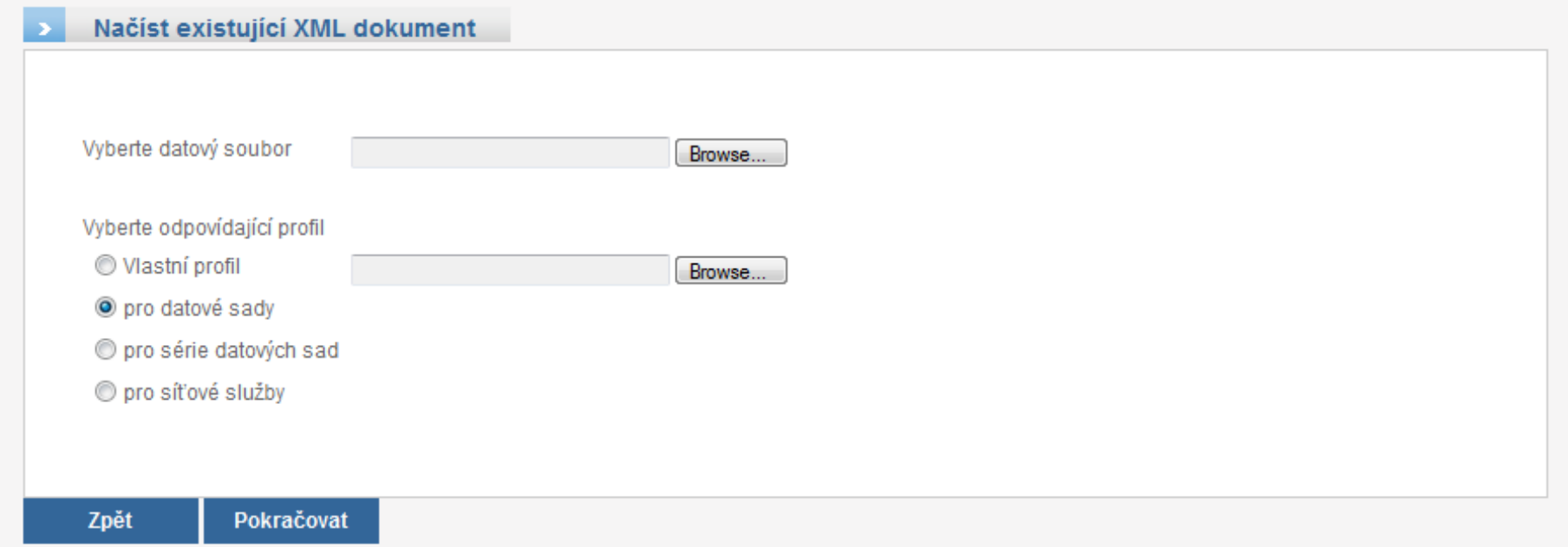

v 2.5.8 20101011 | Copyright 2008 Intergraph CS, spol. s r.o. | Nápověda | Kontakt

# **Shrnutí**

Vedení a publikace metadat v Geoportálu ČÚZK splňuje požadavky směrnice INSPIRE (Nařízení ES 1205/2008 o metadatech)

- Konkrétní příklady publikace metadat
- Založení, aktualizace, správa metadat pomocí metadatového editoru MDE.

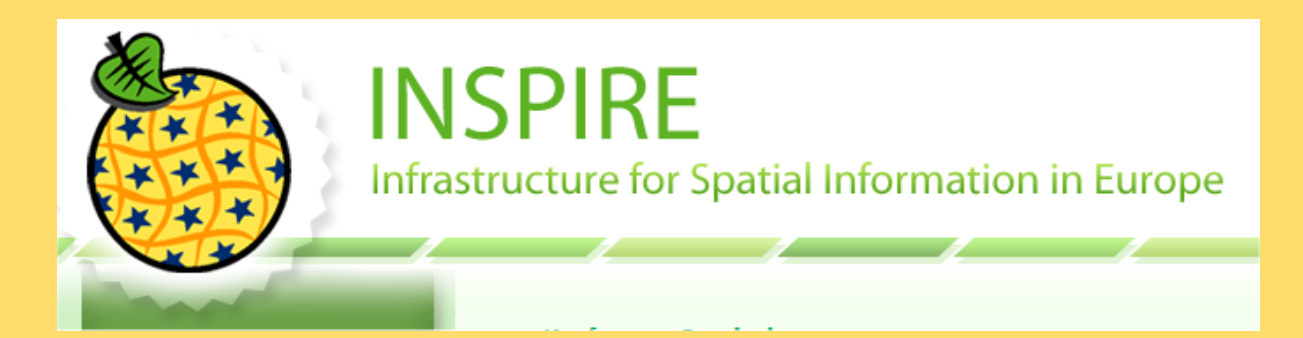

## **Děkujeme za Vaši pozornost**

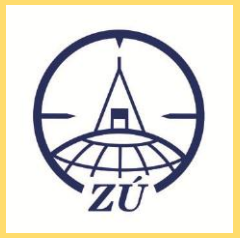

[Petr.Dvoracek@cuzk.cz](mailto:Petr.Dvoracek@cuzk.cz) [Bohulmil.Vlček](mailto:Bohulmil.Vlček@cuzk.cz)[@cuzk.cz](mailto:Bohulmil.Vlček@cuzk.cz)